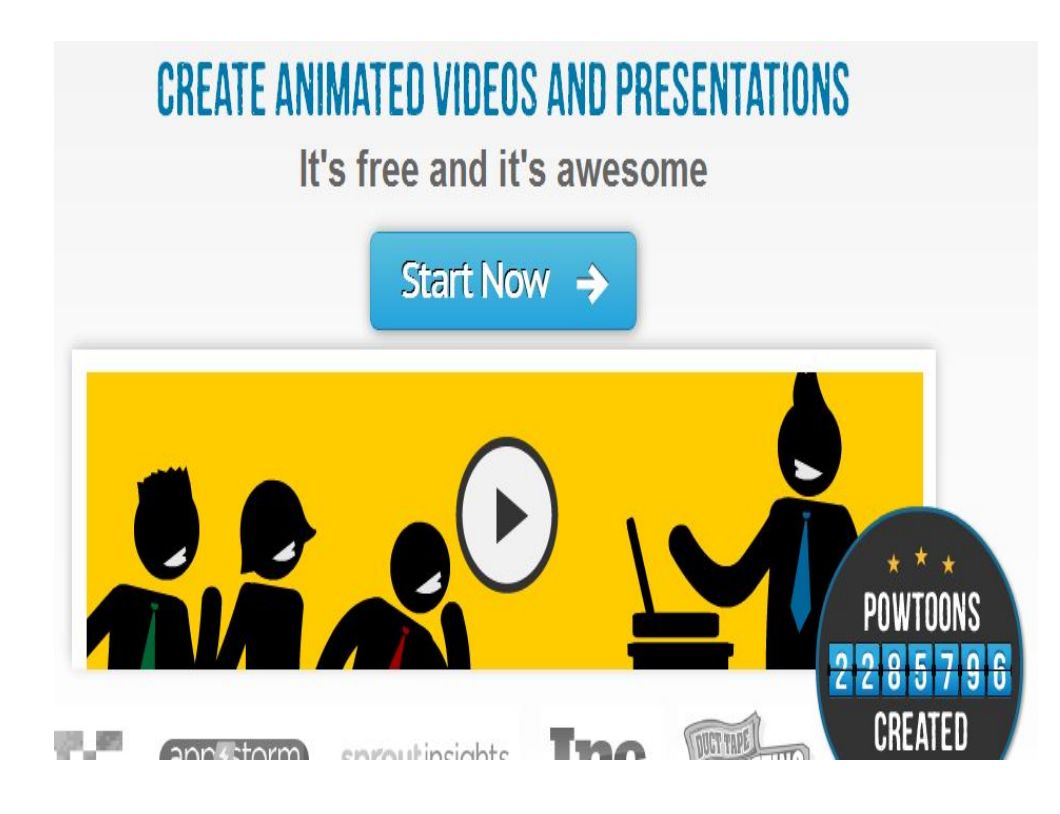

- Allez sur le site powtoon : <http://www.powtoon.com/>
- Cliquez sur « Start Now »

## **Inscription à Powtoon**

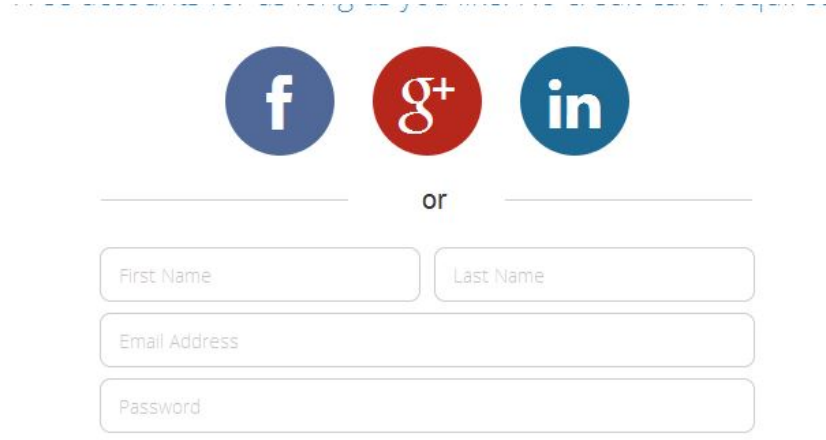

Please select a profile for a customized Powtoon experience:

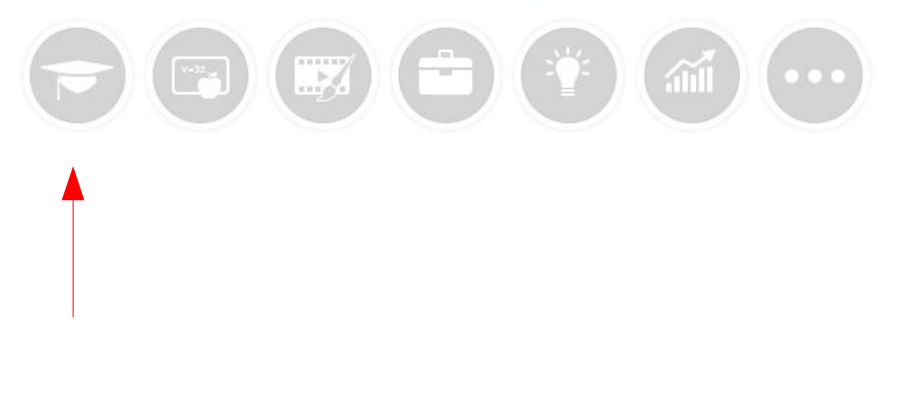

- Enregistrez-vous : attention, une seule adresse mail par groupe !
- Nom / Prénom
- Adresse mail
- Mot de passe
- Cliquez sur l'icône précisant que vous êtes un élève « student ».
- Ensuite, lorsque vous reviendrez sur le site vous n'aurez qu'à cliquer sur « Login » (en haut à droite).

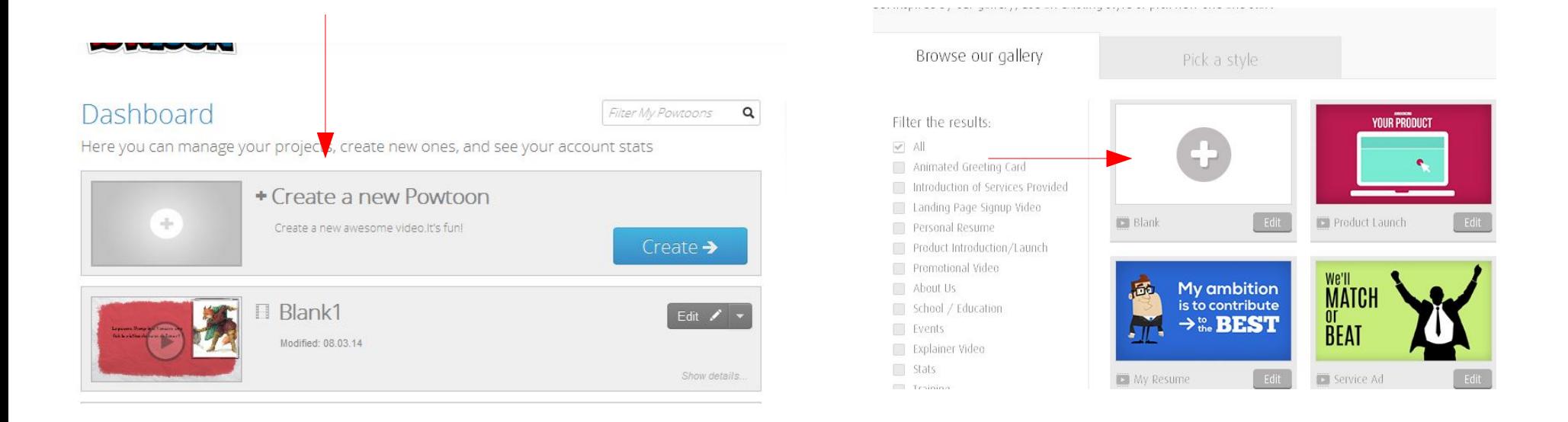

- Page 3 : cliquez sur « Create a new Powtoon ».
- Page 4 : cliquez sur « Blank ».

### **Vous pouvez enfin créer votre animation ! Les pages suivantes vous expliqueront les différents outils dont vous aurez besoin.**

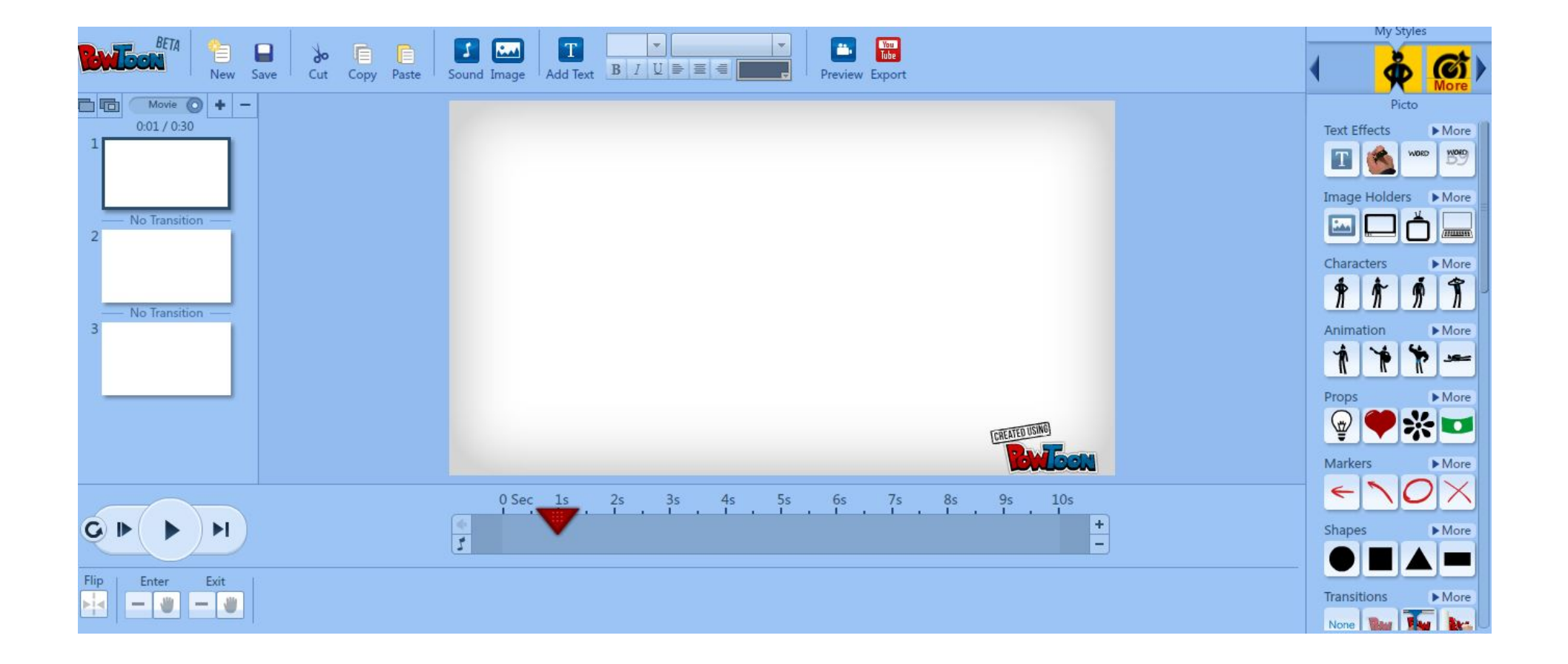

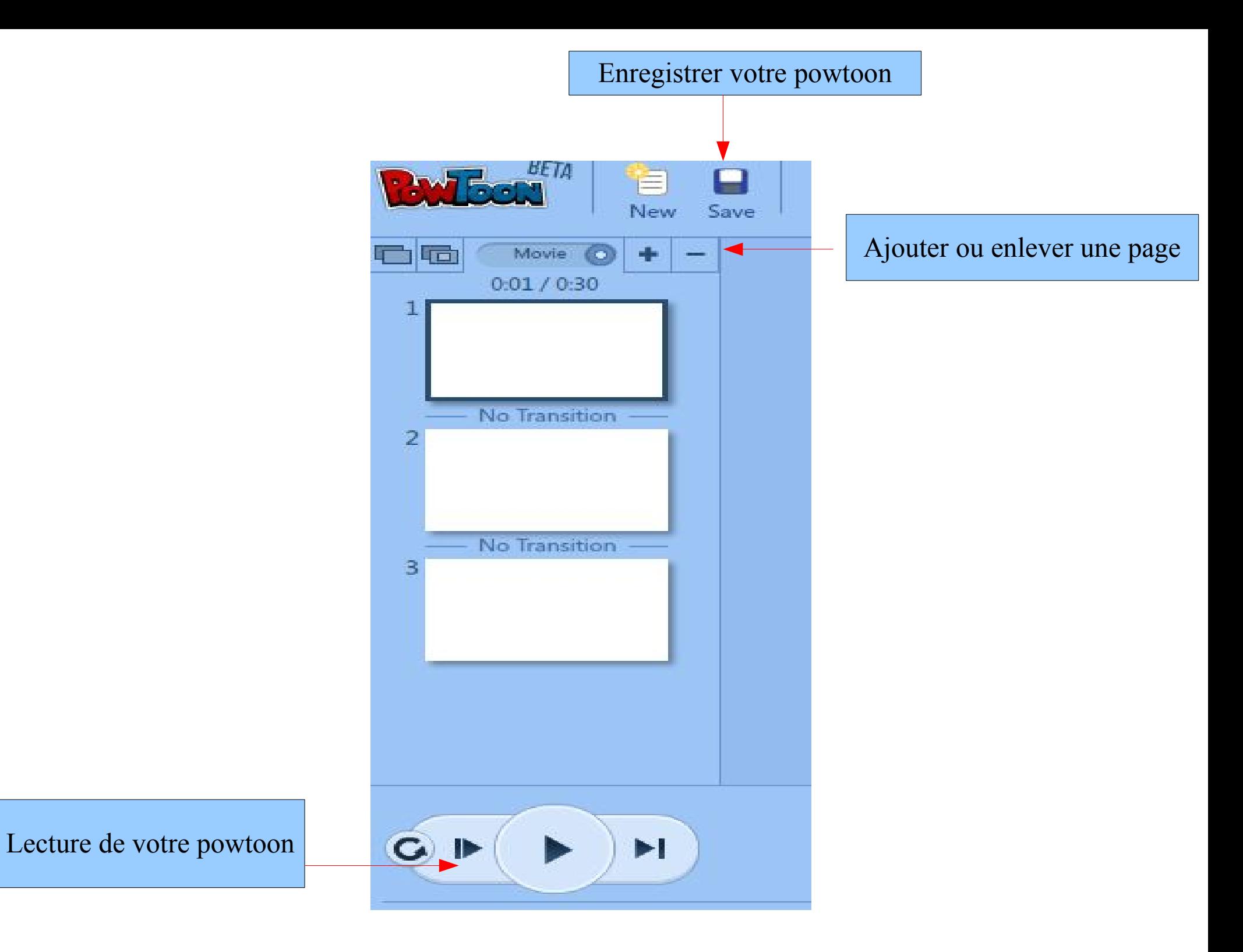

### **La musique**

**Sound Manager** 

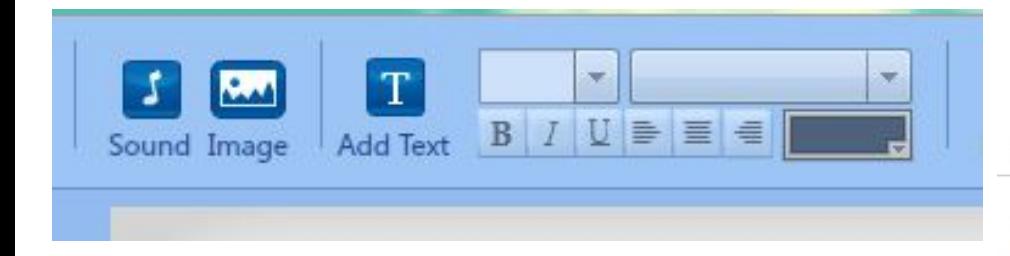

Cliquez sur « Sound » pour ajouter une musique. Cliquez sur « Image » pour importer une image de votre ordinateur. Cliquez sur « Add Text » pour ajouter du texte.

Vous pouvez importer une musique ou utiliser une musique du logiciel : « Add ». Attention, « Upgrade » vous demande de payer ce que vous téléchargez. Ne l'utilisez pas ! Ensuite, appuyez sur « Apply ».

### **Voice Over** Import File Or Record 00:00 00:00/00:00 **Music Track** Play Once Loop Import File O 00:00/00:00 Or Choose From List Below Genre All  $\overline{\phantom{a}}$ Deck The Halls 03:42 Christmas Josh Molen Free Add God Rest Ye Merry Gentlemen **Josh Molen** Add  $02:53$ Christmas Free **White Ground** Josh Molen Free Add  $02:35$ Christmas Jingle Bellin Josh Molen Free Add 00:45 Christmas Speak of the Devil Josh Molen Professional  $02.58$ Dramatic Upgrade Not the End Yet 01:19 Dramatic Josh Molen Upgrade Agency *Communication* **State of the Company's Company** Play All After clicking 'Apply' we recommend you also save your project to keep the sound files.

Cancel

Apply

Ce curseur vous permettra de régler l'arrivée de votre texte sur votre page.

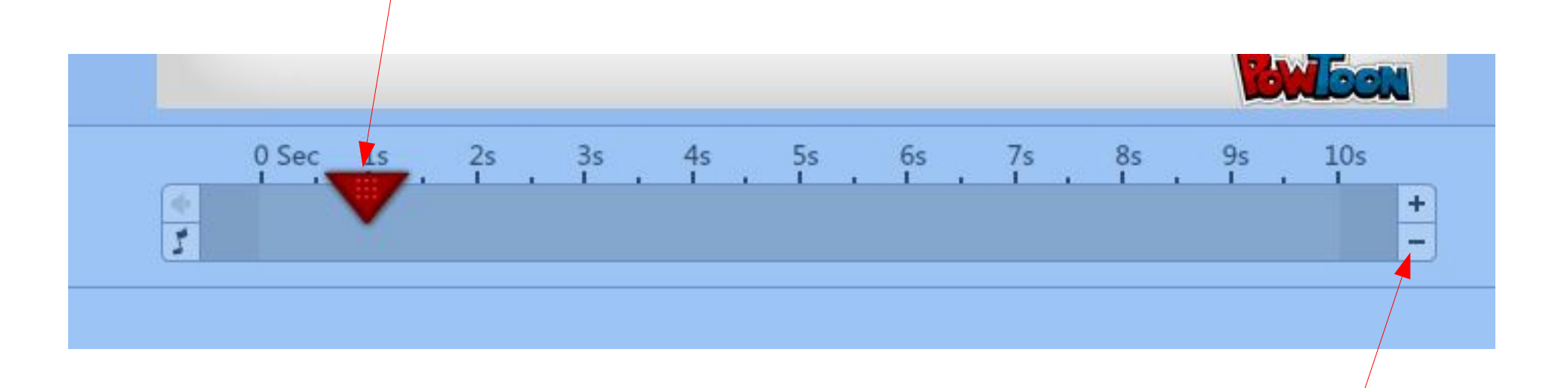

Vous pouvez ajouter ou enlever des secondes sur chacune de vos pages.

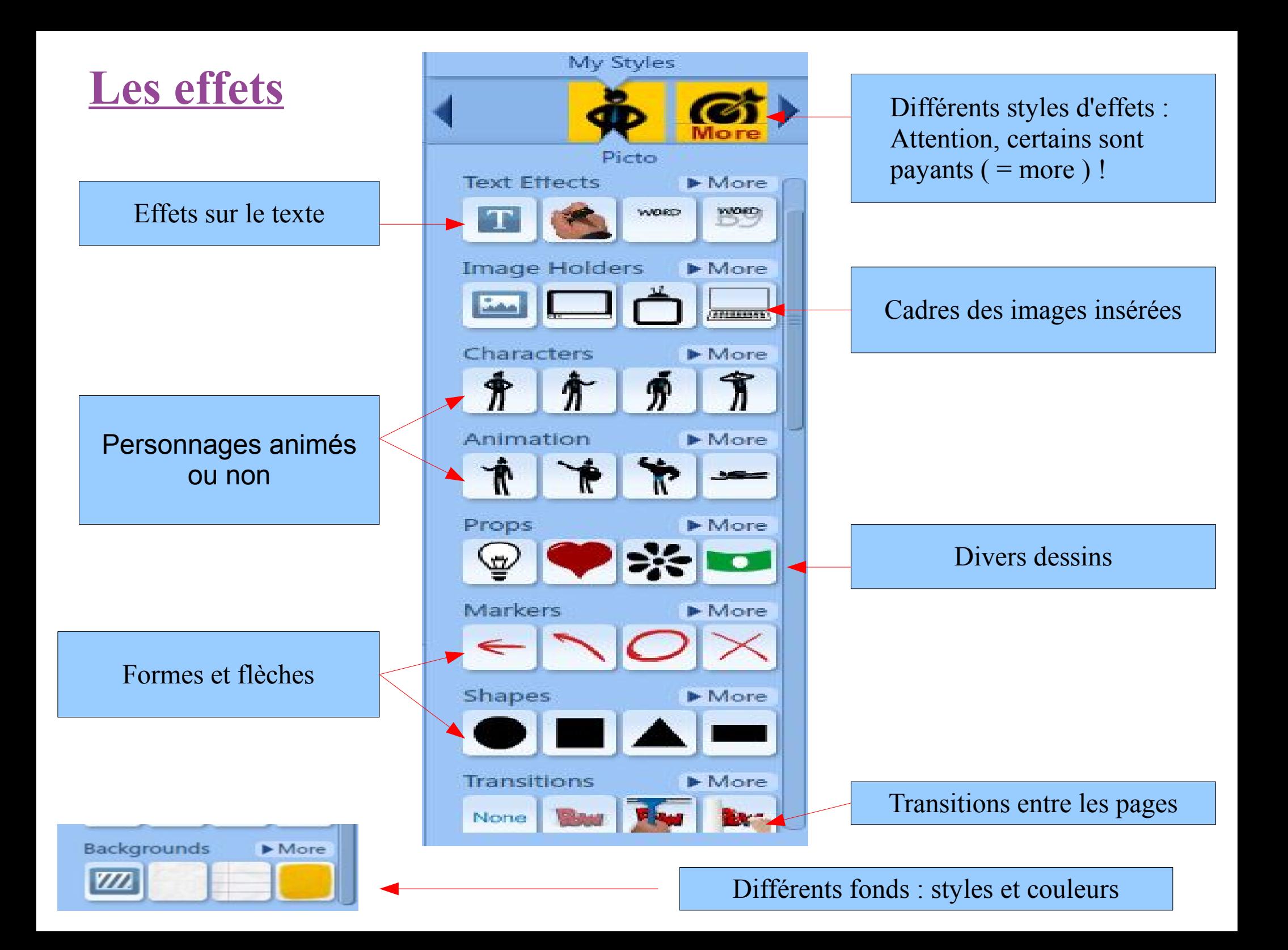

### **L'enregistrement et l'envoi**

Après avoir enregistré votre powtoon, cliquez sur la croix et envoyez-moi le lien par mail.

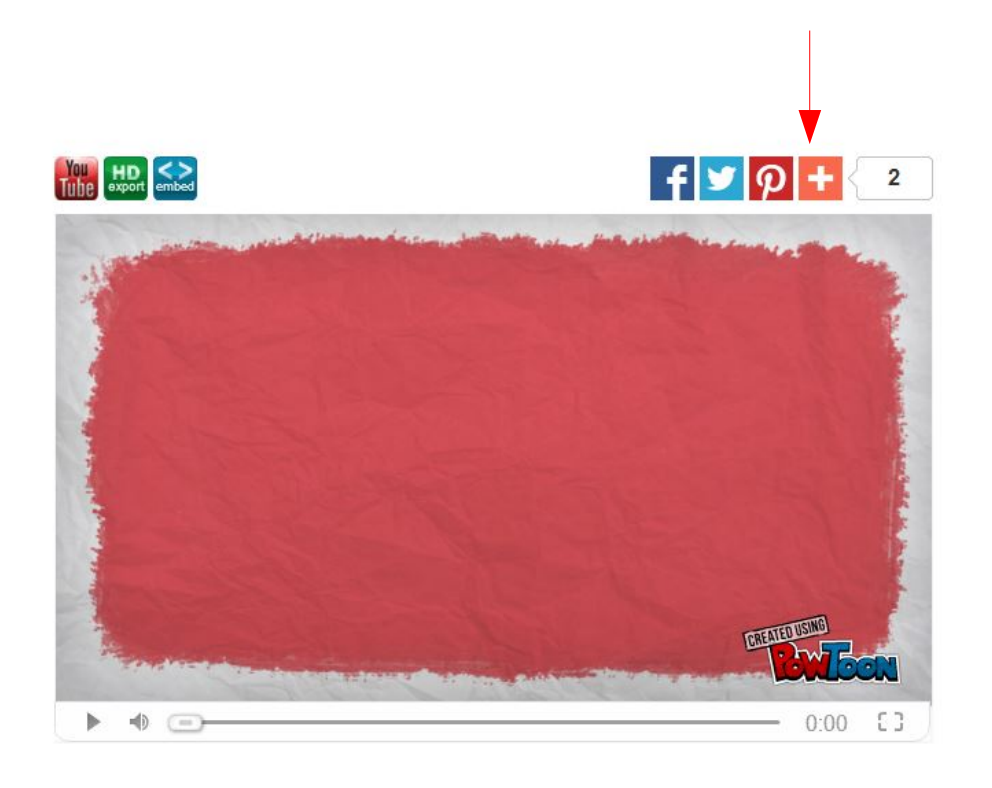

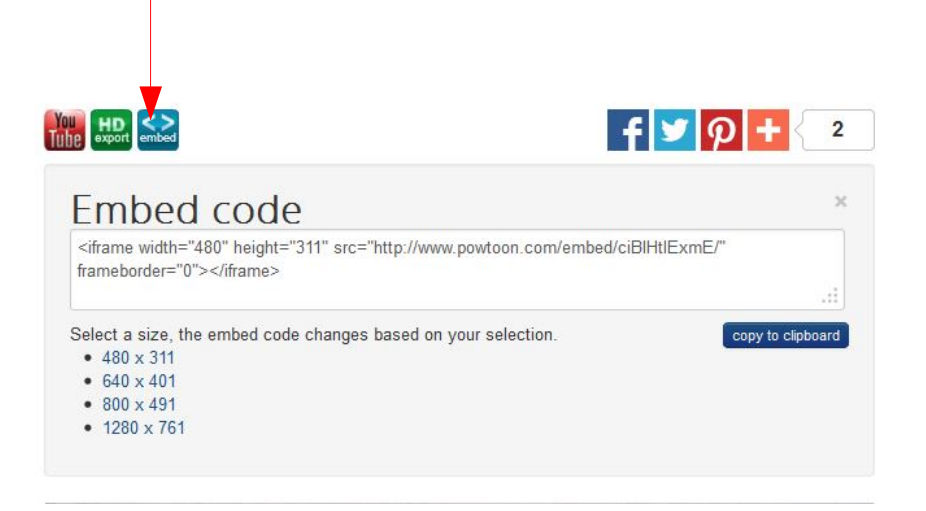

Vous pouvez éventuellement m'envoyer le code « embed » afin que je puisse directement mettre votre powtoon sur le blog.

# **Attention !**

- N'utilisez que des musiques du logiciel ou des musiques libres de droit.
- N'utilisez que des images libres de droit. Vous pouvez faire vos propres dessins et les scanner afin de les insérer dans votre powtoon.

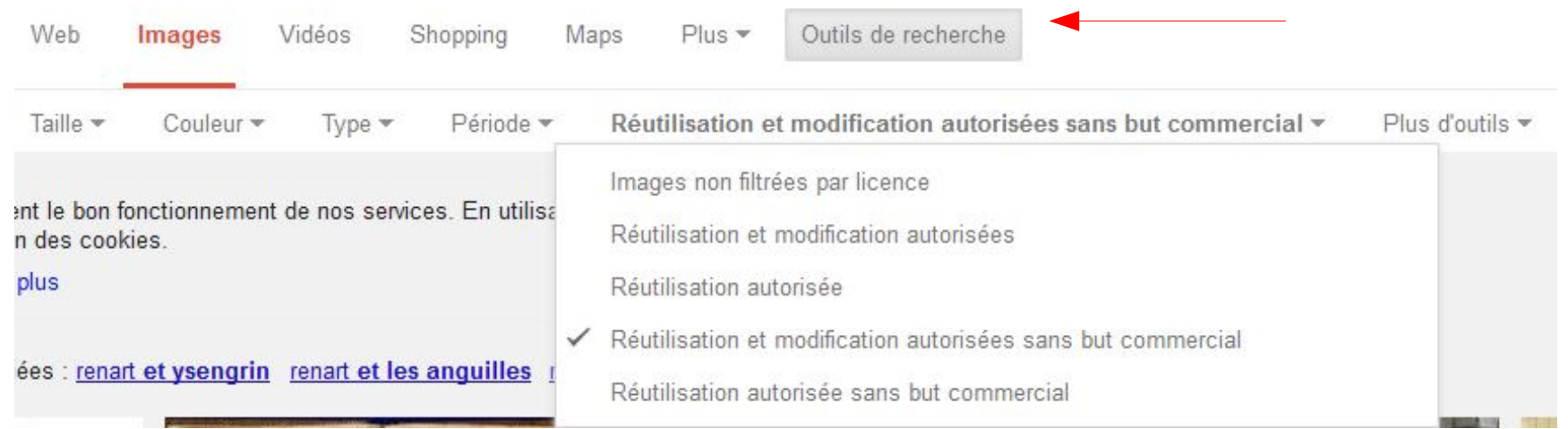

Exemple : sur google image, cliquez sur « outils de recherche », puis sur « Droits d'usage », et choisissez ensuite l'un des droits sauf « Images non filtrées par licence ».

# Bon courage !

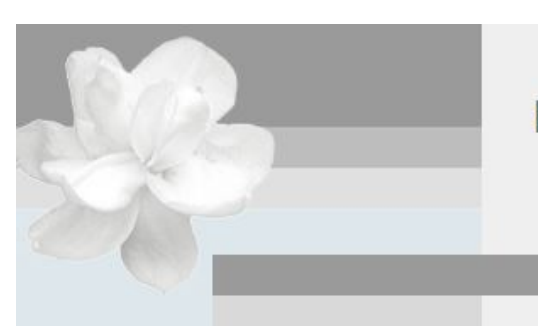

### **BLOG DES 5E C ET E**

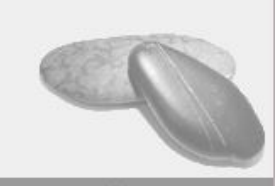

Aller au contenu Aller au menu | Aller à la recherche